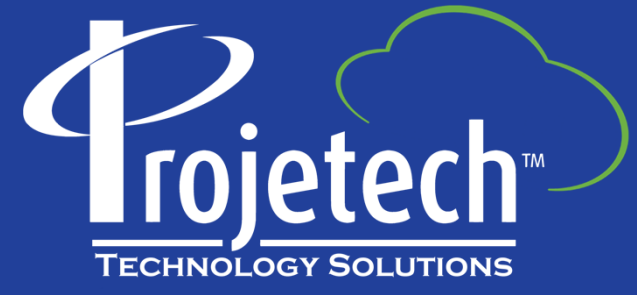

### Start Center Design Basics Roles & Performance

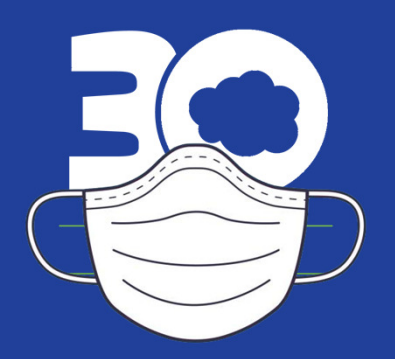

#### **About Projetech**

Projetech, a Gold IBM Business Partner, offers IBM Maximo: the global standard in software for Enterprise Asset Management and maintenance. Since 1999, Projetech has been providing Maximo as a Service (MaaS), which allows clients to manage, maintain and scale their solution requirements while benefiting from flexible services and lower operating costs.

- 5 datacenters worldwide
- Maximo as a Service since 1999
- 125+ clients worldwide
- Manage 765+ VMs daily
- Manage 275+ instances daily
- Auditable ISMS Policies
- IBM business partner since 1995
- Partner network of industry experts

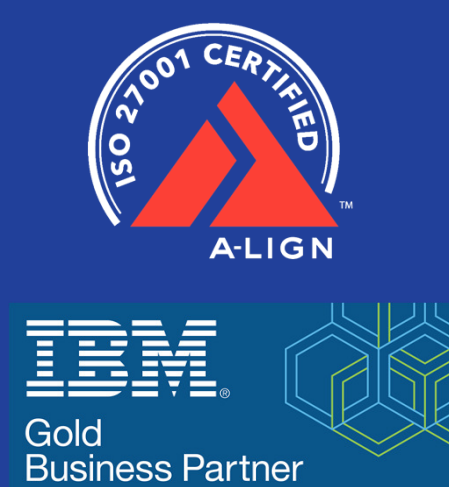

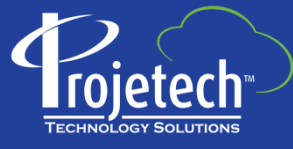

The one-stop-shop for IBM Maximo

moremaximo.com

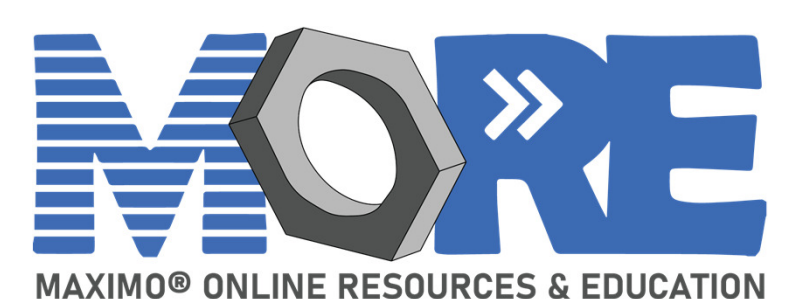

Need MORE Maximo Help?

moremaximo.com

#### What's in it for you?

- Access to Maximo resources (blogs, videos, tips, best practices etc..)
- Information for all upcoming Maximo •webinars/events (including Ask the Trainer!)
- • Access to certified Maximo experts from every industry – just post your question!
- •Network with your Maximo peers
- Ability to share your knowledge and ideas•
- Learn about existing solutions for Maximo including•IoT, mobility, and cloud.
- • Stay up to date on all Maximo news including the release of Maximo 8.
- •…and we have plans for much more!

Join Free!

Visit: moremaximo.com

Click the button to join and complete the form!

Once approved, you'll have access to the entire community.

Powered by Projetech and their industry leading Maximo partners

#### **Agenda**

- Start Centers and the effect of 'Skins'
- Sample Start Centers
- Design Basics & Performance
- What is needed per role what questions do you ask?
- Key features in portlets
- Query Segments & Samples for use in Result Sets
- Additional Reference Links including the previous SC Video
- Demonstration

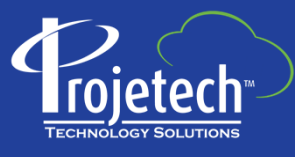

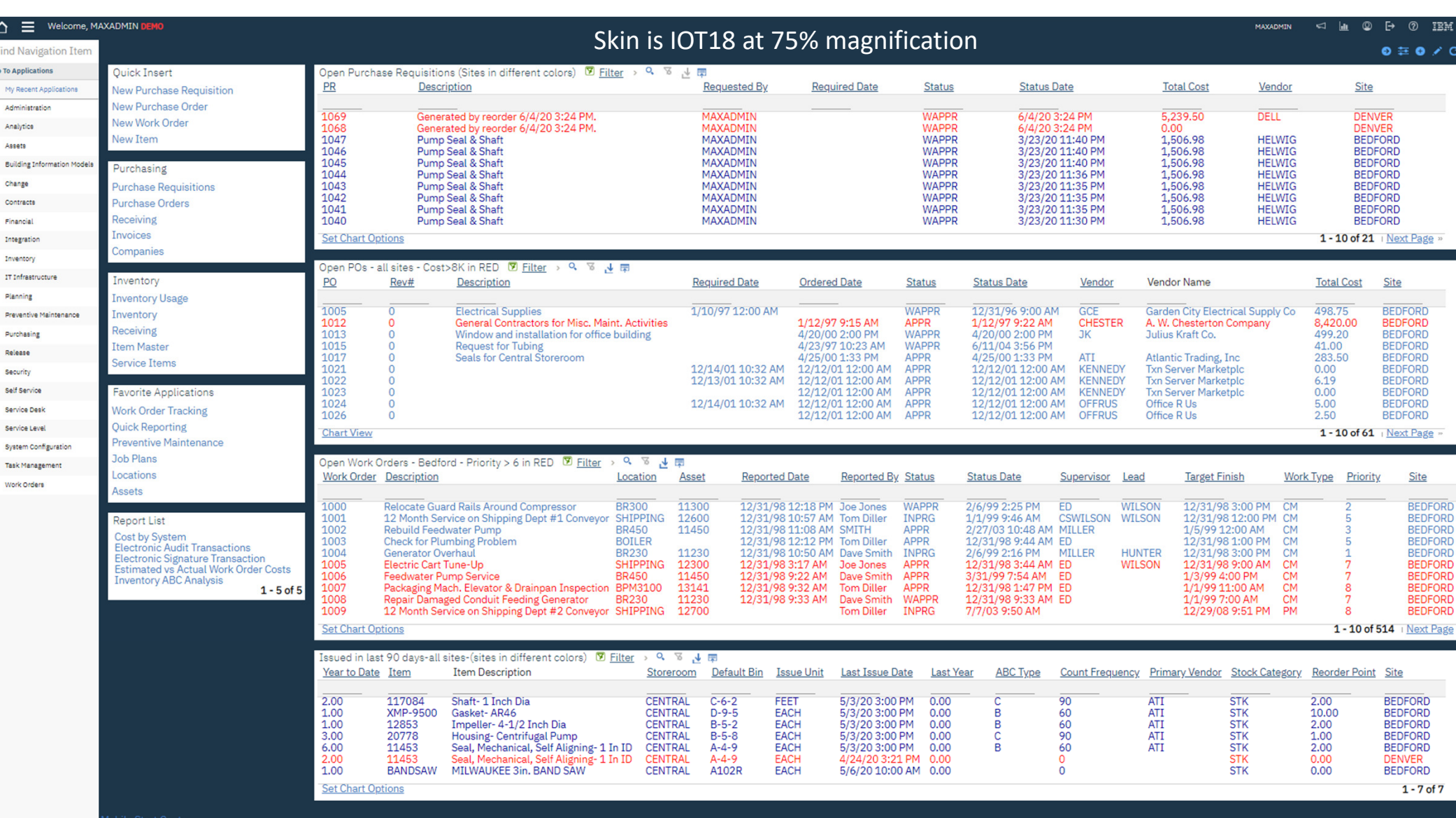

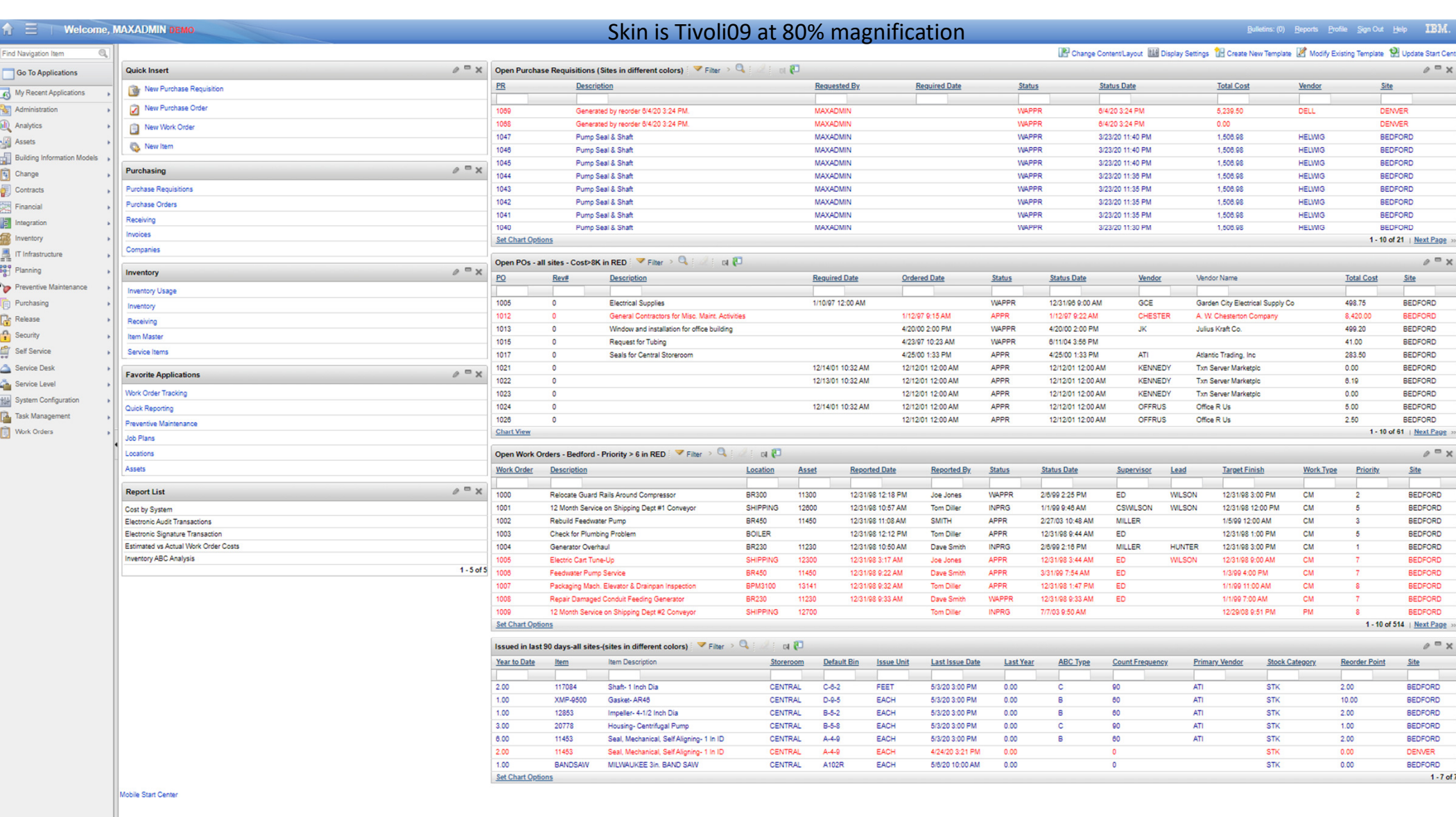

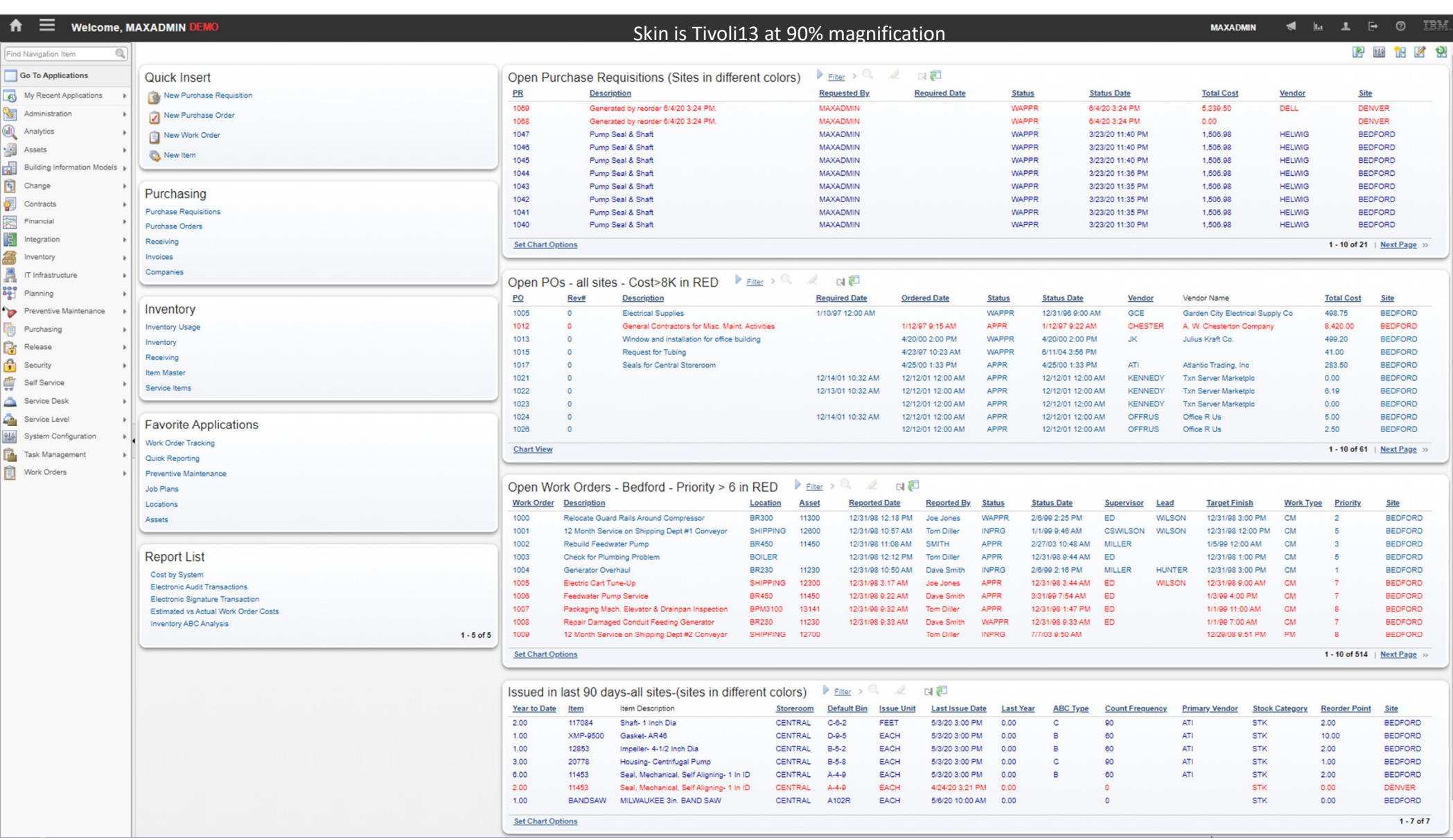

#### Sample: Buyer Start Center

Bulletins: (0) Reports Profile Sign Out Help IBM.

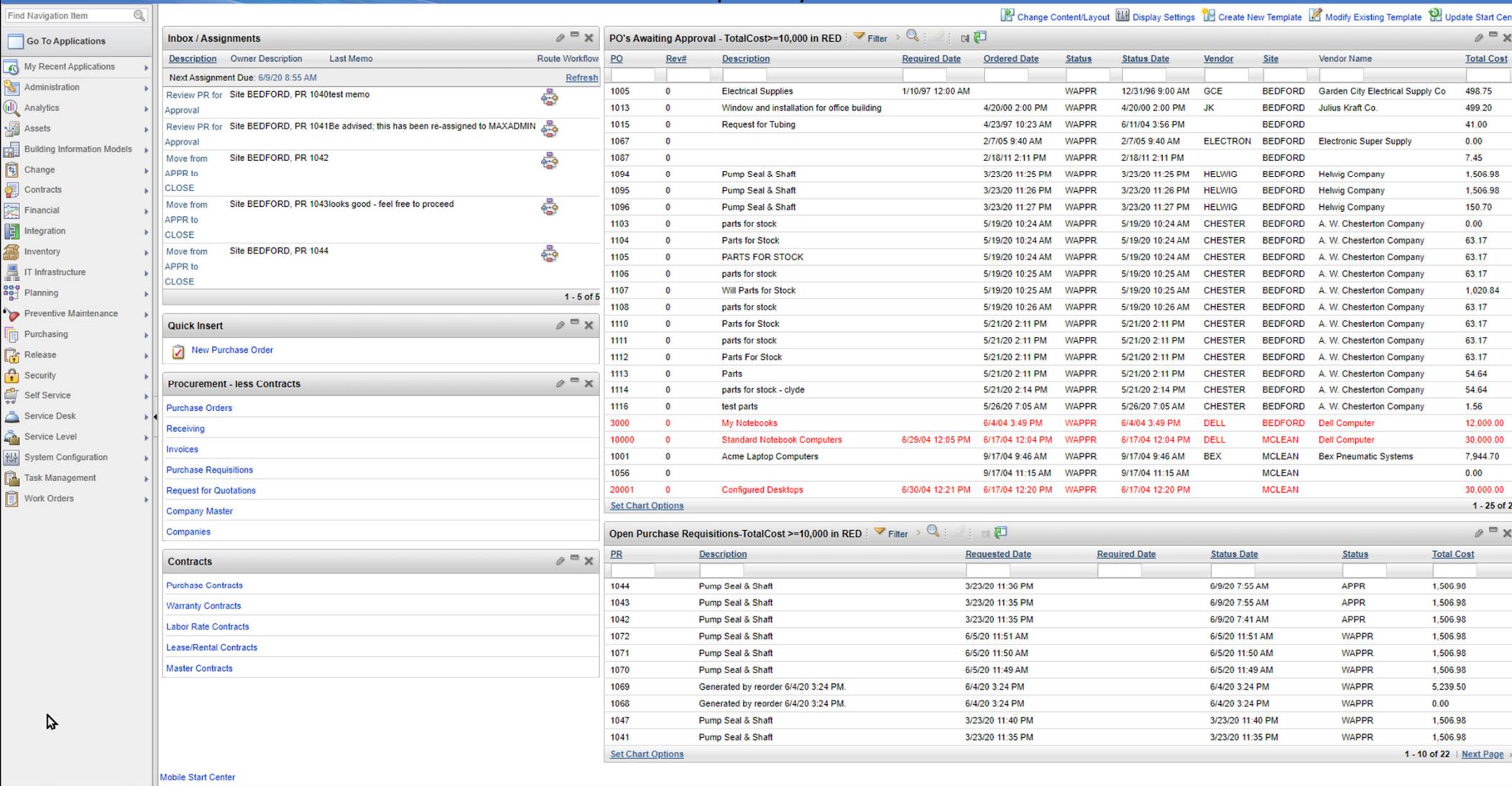

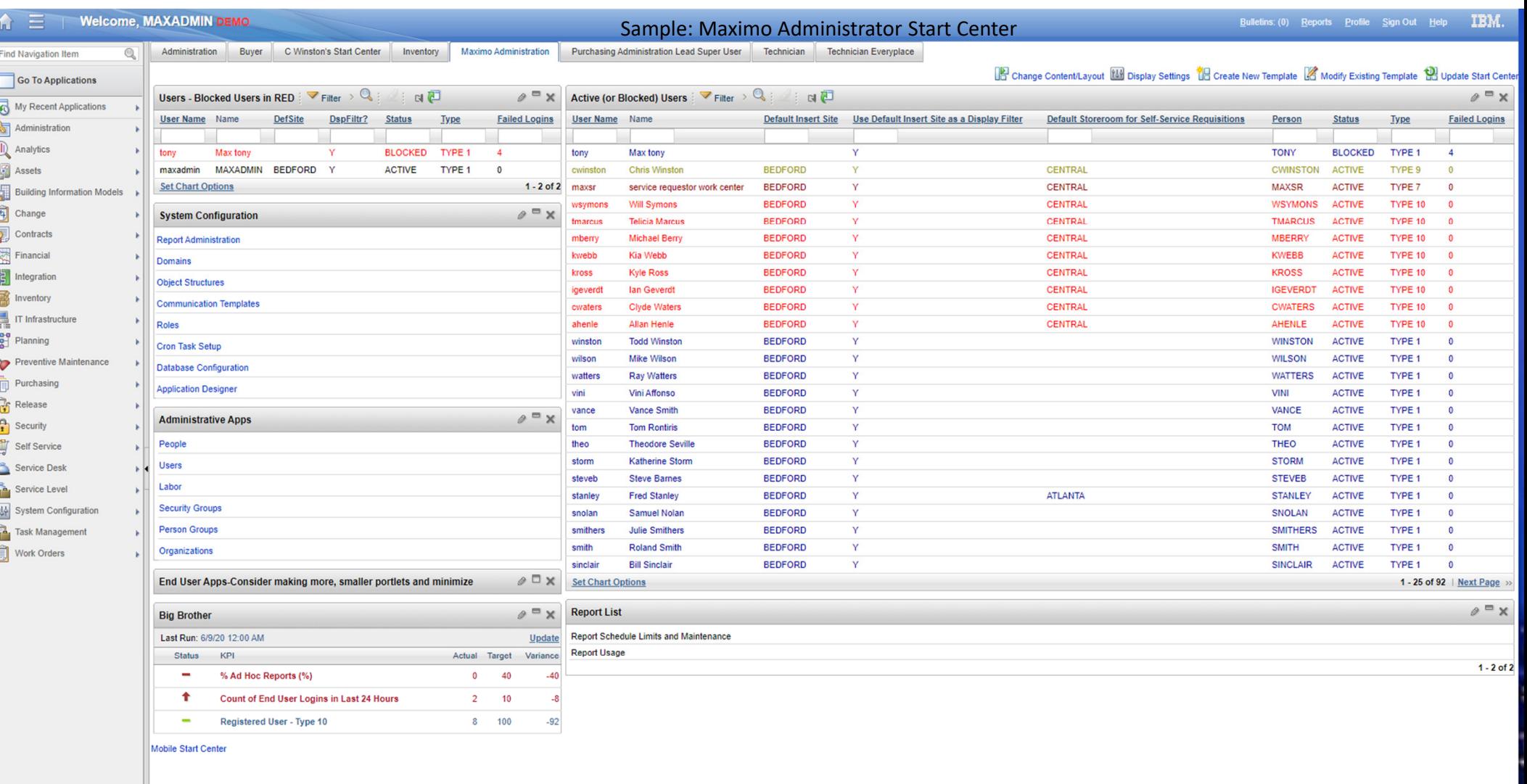

## Design Basics & Performance

#### $\bullet$ Role Based Start Centers

- Role based start centers can be smaller and more easily fit without scrolling improving navigation AND performance
- Each start center is represented by a tab that can be hidden if desired, and one can be set as default
- Some or perhaps all users will have more than one start center tab based on this design concept

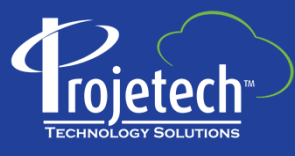

## Needs – Questions to ask

- $\bullet$  $\forall$  What do you need to see most at login / logout? • Likely to drive KPI's, and Results Sets
- $\bullet$ What do you need to see most during the day?
	- Tends to drive Favorites, Quick Inserts, Report Lists
- What about Workflow and Bulletin Board
	- If you are using workflow, then yes.
	- Bulletin Board may take valuable real estate – consider referring user to Menu Bar message indicator

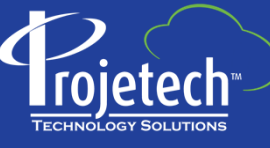

# Role 1 - Managers

- Likely needs Workflow or another approval method, KPI's and a few key reports
- $\bullet$ Should fit onto 1 screen with no scrolling
- Left Side
- $\bullet$  Quick Insert (SR's only)
- Favorites (1-2)
- $\bullet$ KPI Graph
- Report List (3-4)

Right (Wide) Side

- Workflow Inbox
- $\bullet$  $\cdot$  Results Set(s) - <=1
- KPI List

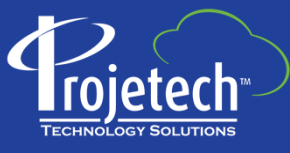

## Role 2 – Supervisors / Leads

- Favorites grouped into 2-3 portlets
- $\bullet$  Result Sets to focus on their work as an individual as well as those they supervise / lead
- Left Side
- $\bullet$ Quick Insert (1-2)
- Favorites 1(0-3)  $\quad \bullet$
- Favorites 2(0-3)  $\quad$  KPI List
- Report List (1-2)

Right (Wide) Side

- Workflow Inbox
- $\cdot$  Results Set(s) <=2
- 

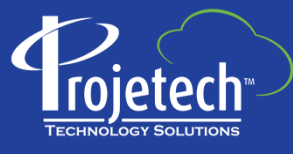

## Role 3 – Maintenance Technicians

- Need access to work assigned to them $\bullet$  Should tit onto 1 screen with ho scrol Should fit onto 1 screen with no scrolling
- Left Side• Favorites (4-5)• Report List (3-4)

Right (Wide) Side $\bullet$  $\cdot$  Results Set(s) – 1 to 2

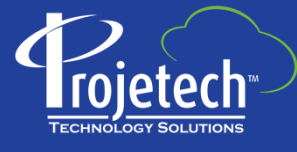

#### Key Features in Portlets

- Use more than one of the same portlet for organization each portlet can be minimized
	- Especially for Favorites
- Bulletin Board consider not using this portlet; leverage msg count indicator on menu bar
- Quick Insert can use ticket templates for SR creation to preload certain fields
- Workflow Inbox consider adding 'Last Memo' field if not already present; Owner Description provides application and record key (useful if using >1 workflow)
- Report List make sure reports have embedded query, runtime parameters or both-ALWAYS
- Key Performance Indicators make sure the cron task is running at an appropriate time
	- Away from major usage, downtime, and backups
- Result Sets this is the start center resource hog
	- Make sure Queries are efficient
	- Try not to have too many per start center template

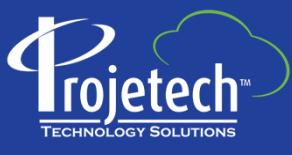

#### Query Segments & Samples

((woclass <sup>=</sup>'WORKORDER' or woclass <sup>=</sup>'ACTIVITY') and historyflag = 0 and istask = 0) and…

- $\triangleright$  Related to the current user's default insert site:
	- $\triangleright$  ...(siteid in (select defsite from maxuser where userid= :USER))
- Related to the current user being the person assigned as lead (replace 'lead' below with reportedby, supervisor, owner, buyer, etc., as needed)
	- $▶$  …lead = (select personid from person where personid = (select personid from maxuser where userid = :USER))
- $\triangleright$  Related to the current user being the person on a team assigned as owner group (replace ownergroup with persongroup (workgroup on screen) if needed)
	- ownergroup in (select persongroup from persongroup where persongroup in (select persongroup from persongroupteam where respparty in (select personid from person where personid = (select personid from maxuser where userid =  $:USER$  (i)))
- Purchase Orders with open receiving (use in Receiving and PO apps)
	- $\triangleright$  ((status in ('APPR', 'INPRG') and (upper(receipts) = 'NONE' or upper(receipts) = 'PARTIAL') and historyflag = 0)
- $\triangleright$  Dealing with dates, i.e. Reported 7 days ago
	- …(reportdate > getdate()-7)
		- getdate() for SQL Server; SYSDATE for Oracle

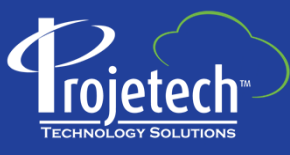

#### Additional Reference Links (case sensitive)

- $\bullet$  Start Centers and their Portlets  $\tt{https://youtu.be/SfxRpjN3jHU}$
- Key Performance Indicators(KPI) <u>https://tinyurl.com/MaximoKPI76</u>
- KPI Templates <u>https://youtu.be/8Qz-91h46ig</u>
- IBM Skills Gateway (online training) <u>https://ibm.com/training</u>
- Ontracks Lunchcast: IBM's Darlene Nerden talks about
	- "Maximo Performance Tuning" <u>https://lnkd.in/eTrbDJU</u>
- Understanding Search Methodologies –
- Configure Maximo Interface / Skins <u>https://tinyurl.com/ConfigureUI</u>

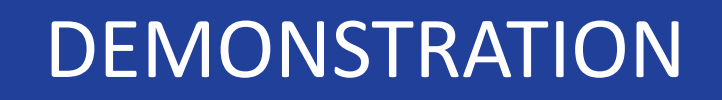

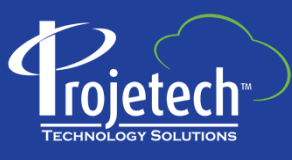